## **PARAFLAYACAK KULLANICILARDAN KOORDİNASYON BİLGİSİNİN KADIRILMASI**

Evrak(Kurum İçi/Kurum Dışı) oluşturan kişi kendi üst birimi haricinde farklı bir birimde görevli olan kişiyi parafçı olarak tanımlaması durumunda farklı birimdeki kişi ya da kişiler aşağıda örneklendiği gibi **Koordinasyon** bilgisi altında yer alır.

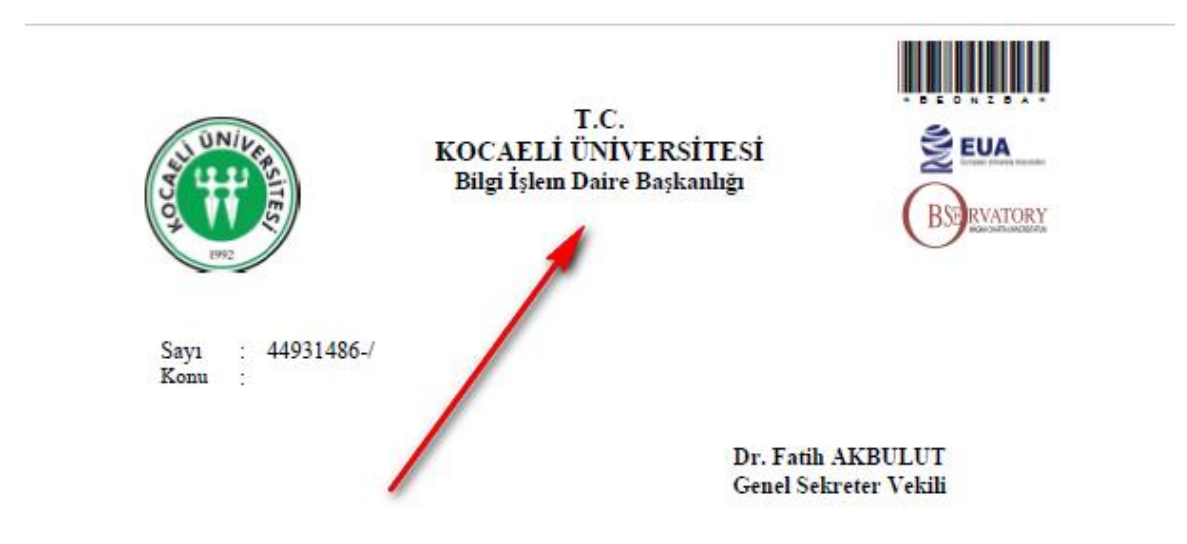

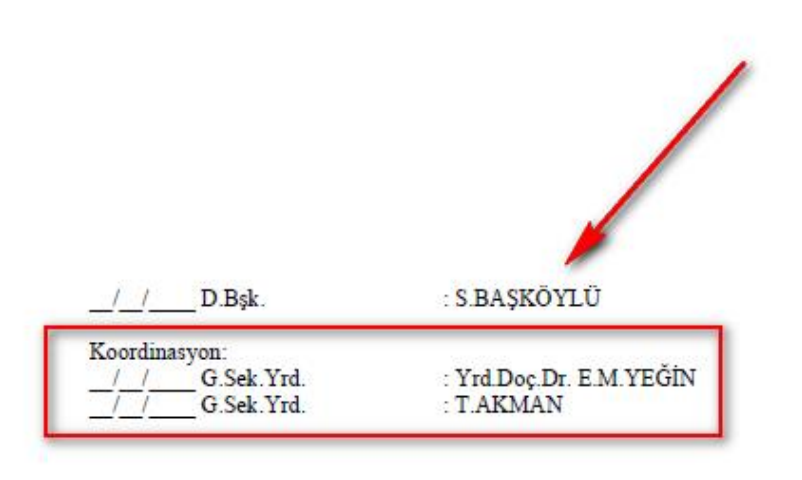

Evrak üzerindeki **Koordinasyon** tanımını kaldırmak isterseniz aşağıdaki adımları takip ediniz:

**1-** Parafçıları ekledikten sonra aşağıda kutucuk içinde gösterilen **(Koordinasyon Paraflarını Değiştir)** yazısının üzerine tıklayınız.

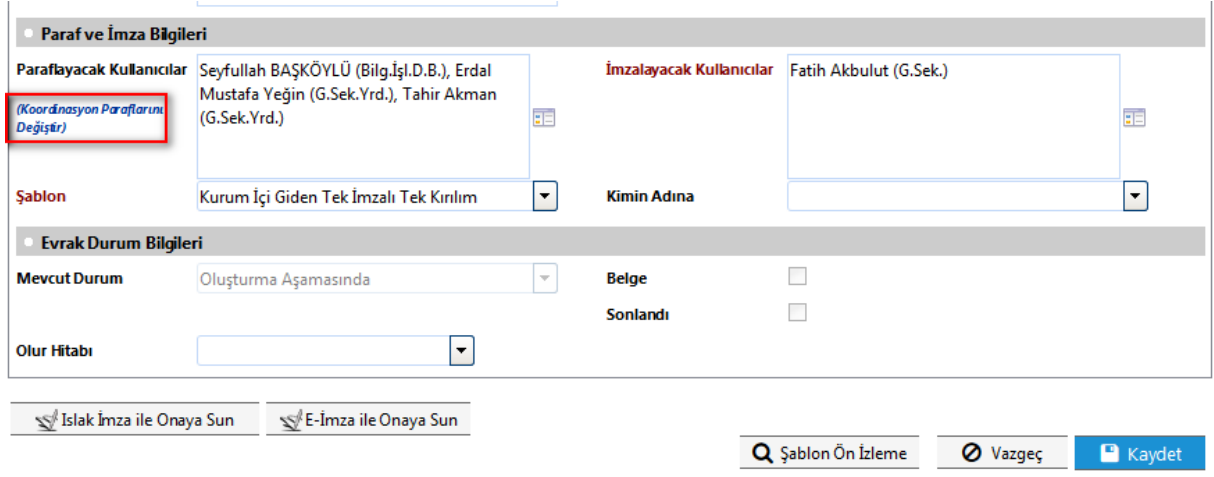

**2-** Açılan ekranda, kendi biriminde olmayan kişi ya da kişilerin isimlerinin yanında tik işaretinin olduğu görülür.

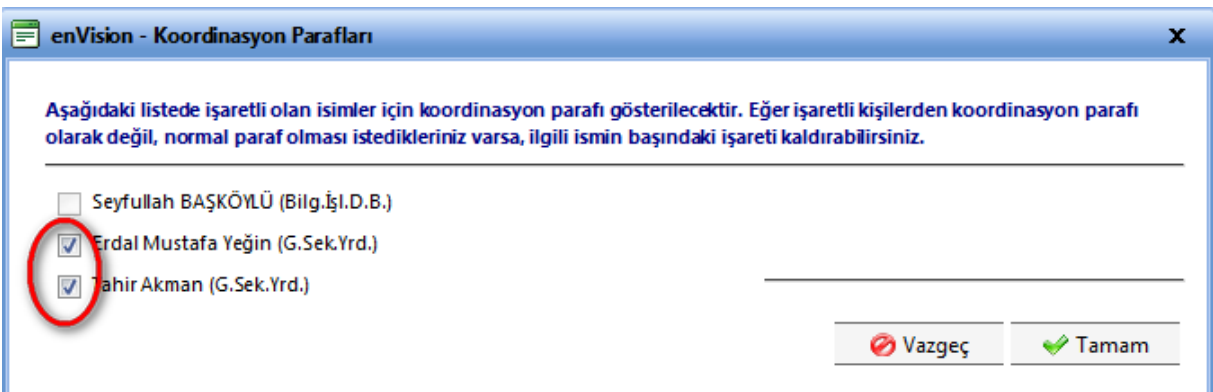

**3-** Tik işaret/işaretleri kaldırıldıktan sonra aşağıda gösterildiği şekilde **Tamam** tuşuna tıklayınız.

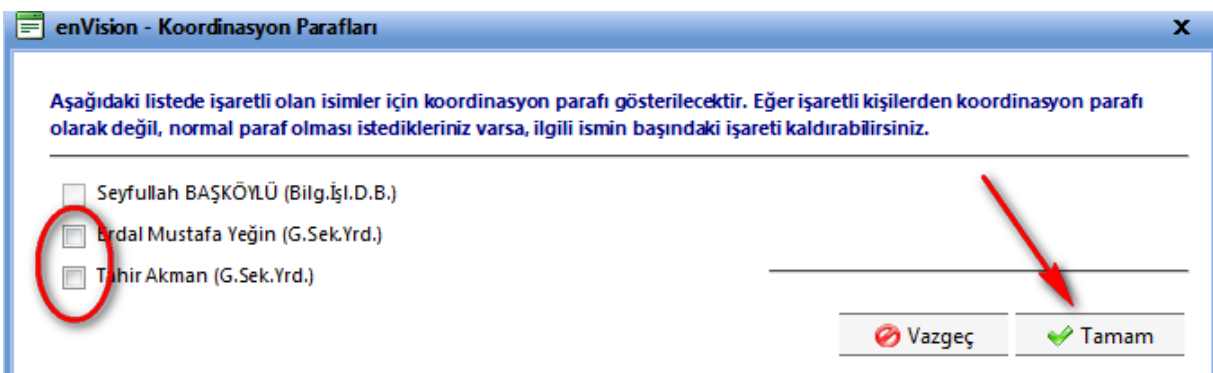

4- Bu işlemlerden sonra yapılacak olan Şablon Ön İzlemede Koordinasyon tanımının kalktığını görülecektir.

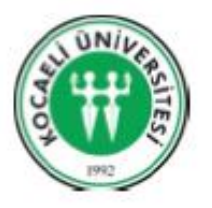

Sayı: 44931486-/  $K$ onu  $\mathbb{R}^2$ 

T.C. KOCAELİ ÜNİVERSİTESİ Bilgi İşlem Daire Başkanlığı

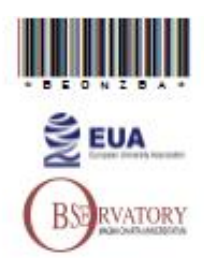

Dr. Fatih AKBULUT Genel Sekreter Vekili

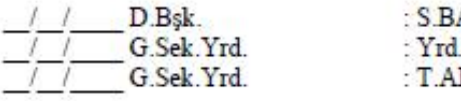

AŞ<mark>KÖYLÜ</mark><br>LDoç.Dr. E.M.YEĞİN KMAN